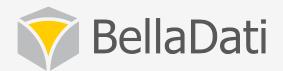

# BellaDati Training - Reports

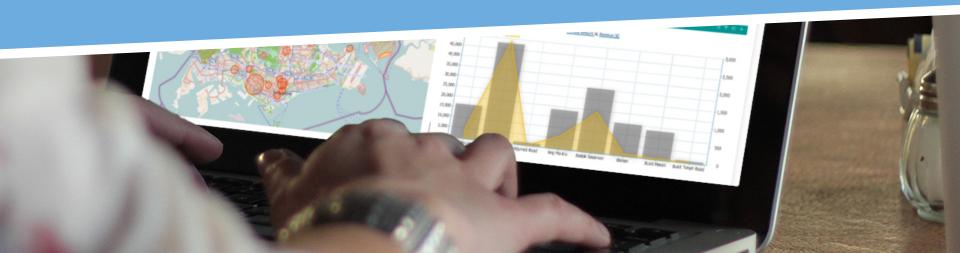

### Agenda

#### Reports

- creating reports
- searching reports, report filters
- managing layout, layout controls
- sharing and collaboration
- working with variables
- working with attachments
- exporting reports and views
- basic views controls
- working with tables

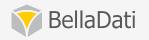

### Agenda

#### Reports

- working with charts
- working with KPI labels
- working with GEO maps
- working with custom content
- selecting indicators, create new indicators
- working with formulas

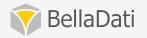

### Creating report

- Report editor role is required
- Each report is based on single data set (original or joined)
- Can be created
  - from data set overview
  - from main menu
  - as a copy of existing report
  - from a XML template

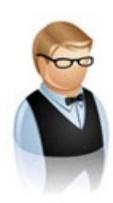

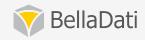

### Searching report, report filters

- Full text search support
- From the reports menu or from quick search
- Search areas:
  - Data sets (name, indicators, attributes)
  - Reports (name, tags, view names, indicators, attributes)
  - Dashboards (name, view names)
  - Indicators and attributes
- Search by access rights
- Ordering support
  - by name
  - by owner
  - by date created, by last changed date
- Bulk changes delete and share
- Saved filters support

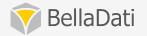

### Report composition

- Report detail info panel name, tags, description, data set
- Collapsible right side panel with main controls
  - Edit, share, export
  - comments and attachments
  - variables and filters
  - history

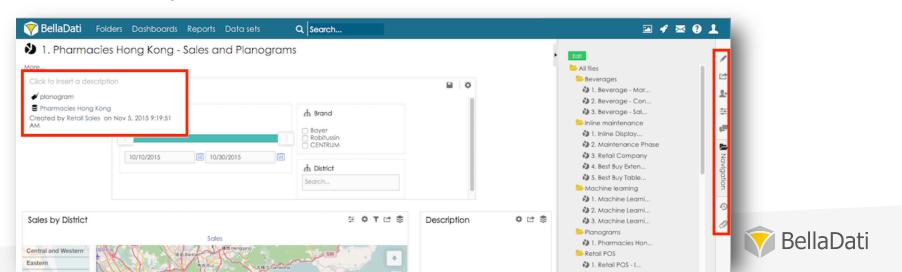

## Report layout

- Fully interactive and customizable
- Available in edit mode
- Possible operations:
  - Split horizontally and vertically
  - Enlarge to fit the whole row
  - Insert new row
  - Move the view
  - Clone view
  - Delete view
  - Reset layout

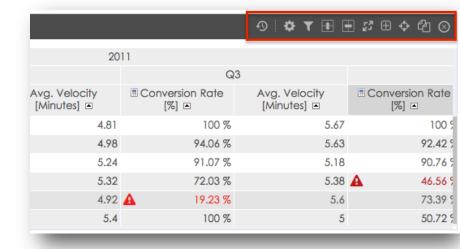

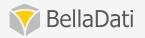

### Report translation

- Translation support for report and view names
- Available in-line
- Will be displayed according to user profile preference

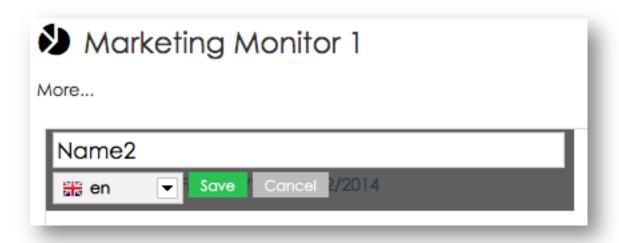

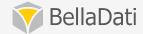

### Copying & deleting report

- To make a copy of the report, you must have the report editor role
- Optional attachments and comments copy
- Deleting is allowed to report owners and administrators
- By deleting the report, all published views become unavailable

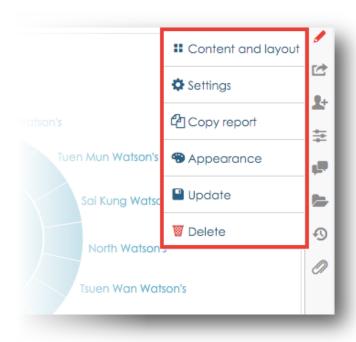

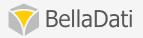

# Sharing report

- To the users with login only
- Read-only and read-write access mode
- Read-only allows (available actions are based on selected control type):
  - changing filters and variables
  - changing date intervals
  - drill-down to the preset level
  - export and embed
  - making copies of the report
- Read-write access allows:
  - Everything except deleting the report

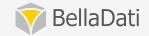

### Sharing report

- Different control types for report viewers
  - All controls
  - Limited controls
  - Minimal controls
- Changes made by report viewers are stored only for one session

Create report group to share set of reports

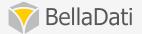

# **Exporting report**

- Export to PDF, PPT and XLS
- Adding views to the dashboard
- Send as email
  - On-time or periodically
    - day, week, month, specific day of week/month
  - To registered users only

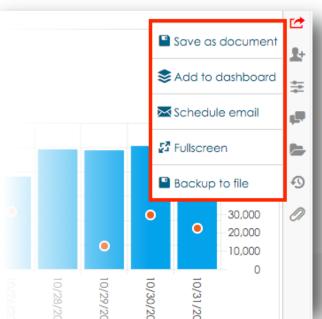

### Report variables

- Can be referenced from entire report
  - indicator formulas
  - date/time interval definition
  - captions (view names, time entries names)
- valid for the current session only
- passing through the URL address

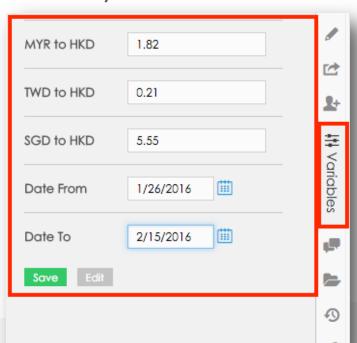

## **Editing Variables**

- Variable can be:
  - Text, Number, Date, Filter
- Setup includes:
  - Type, Name, Description, Default value (persistent), Value

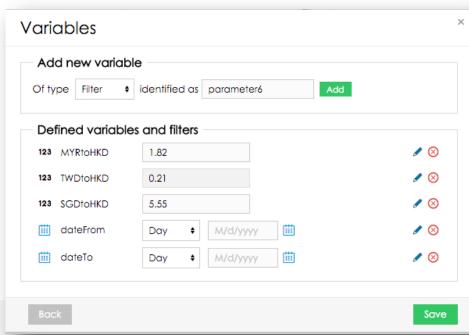

### Report views

- Each report is composed of views
- View types include:
  - Tables
  - Charts
  - Maps
  - KPI labels
  - Custom content
  - Filters

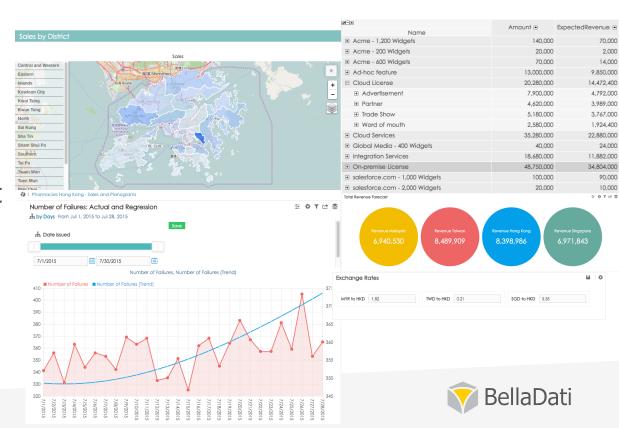

### Creating views

- Must be in edit mode in order to create view
- Select desired view type
- Navigate wizard to complete the task

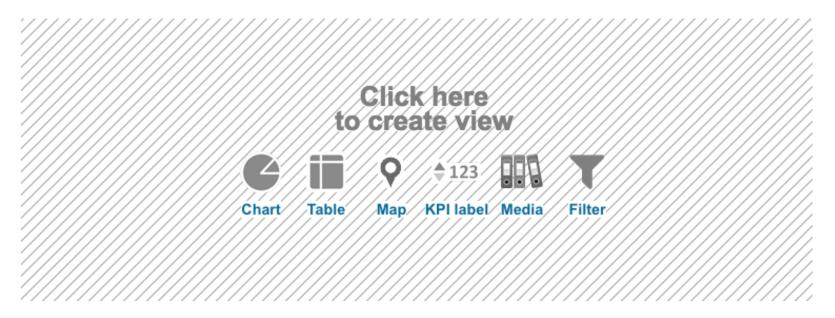

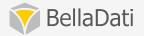

### Basic view controls

- In-line name editing
- Variables (custom filter components)
- View settings dialog (specific by view type)
- Quick operations drill-down, indicators, appearance settings,

associated views

- Save / revert function
- Filter conditions
- Export
  - PDF, PNG, XLS (tables only)
  - Embed as iFrame, create link
    - permissions are checked against the creator
    - many variables hideHeader, hideLink, ...

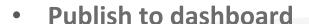

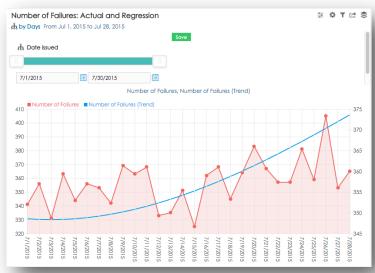

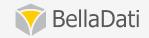

# Displaying indicators

- Indicators represent values in views
- Select / create indicators
- Setup appearance / conditional formatting
- Modify
  - Unit
  - Format
  - Rounding
  - Aggregation
  - Formula
- Duplicate indicator

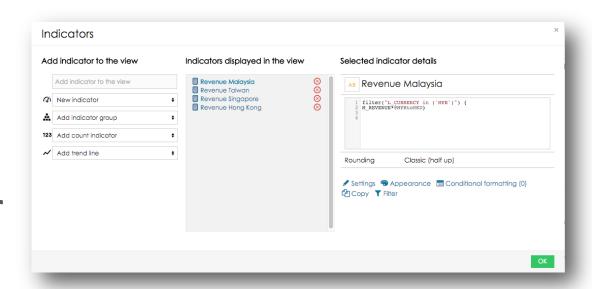

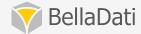

### Working with indicator formulas

#### Common formula use cases:

- Counting frequency
- Frequencies by categories
- Frequencies by categories and regions
- Getting the latest available value
- Average cumulated payments during financial year

```
Math functions Indicator Aggregation suffix Date function Time function Date variables Count Statistical functions

Context change Variable Attributes codes Cross reference String functions Other functions Existing report formulas

1 100 - M_TOTAL_PRICE@AVG
```

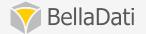

### Working with indicator formulas

Formula editor – formula debugging with instant results

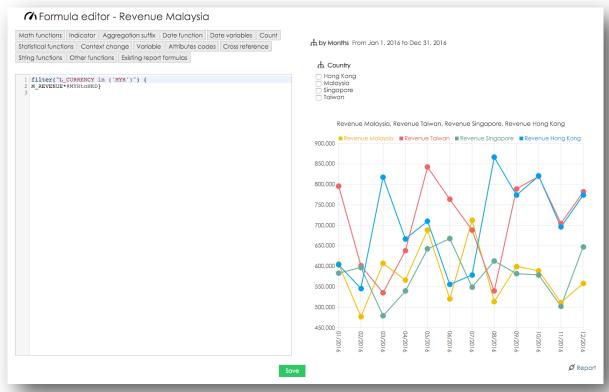

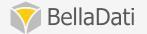

## Working with tables

#### Table settings

- Swap horizontal/vertical header, switch between horizontal/ vertical, change order
- Add/remove time entries multiple time entries are supported
- Add/remove drill-down
- Custom members
- Table appearance

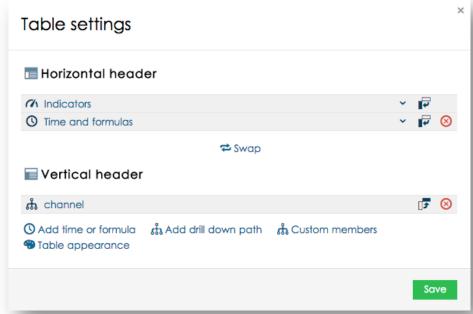

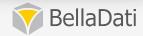

## Working with tables

#### In-table operations:

- Sort results
- Swap axis
- Translation and appearance
- Drill-down (add, remove, change position)
- Comments
- Quick chart
- Source data

| Weekly Flight C | TR per Ch | annel |          |              |          |              |
|-----------------|-----------|-------|----------|--------------|----------|--------------|
|                 |           |       |          |              |          |              |
| channel         |           | 13 🖪  |          | 14 🖪         |          | 15 ⊡         |
| affiliates      | <b>1</b>  | 0.36  | +        | 0.13 -63.33% | <b>1</b> | 0.2 +50.84%  |
| crm             | <b>1</b>  | 0     | <b>1</b> | 0            | <b>1</b> | 0            |
| direct          | <b>1</b>  | 0.16  | <b>1</b> | 0.18 +12.85% | +        | 0.17 -3.77%  |
| distribution    | <b>1</b>  | 0.14  | <b>1</b> | 0.17 +18.23% | +        | 0.13 -23.84% |
| dist-synd       | <b>1</b>  | 0     | <b>1</b> | 0            | •        | 0            |
| organic         | <b>1</b>  | 0.19  | <b>†</b> | 0.4 +111.43% | +        | 0.19 -53.7%  |

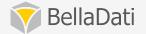

### Filtering data

- Filter according attribute(s) / indicator(s)
- Apply conditions to multiple values
- Combine multiple conditions with AND / OR

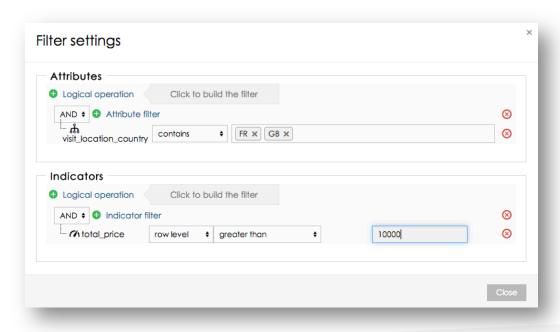

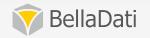

# Displaying raw cell data

- Displays all records composing the cell
- Click on cell to open the dialog

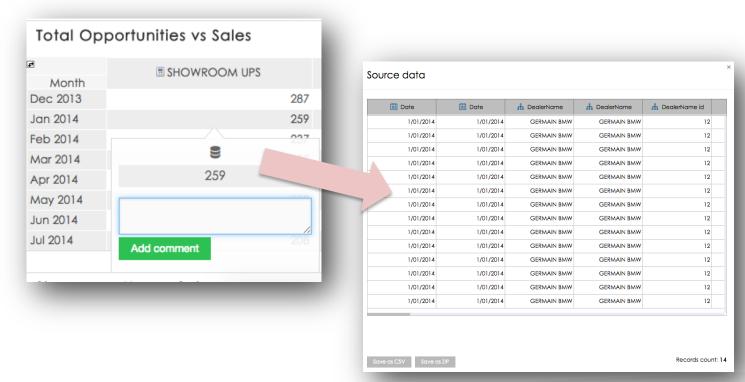

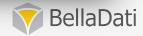

# Working with charts

#### Supported charts:

- Pie chart
- Bar chart
- Stack bar chart
- Line chart
- Horizontal scatter chart
- Scatter chart
- Horizontal bar chart
- Horizontal stack bar chart
- Horizontal heat map

- Candle chart
- Thermometer
- Funnel
- Speedometer
- Combined chart
- Gantt chart
- Radial chart
- Tree map
- Bullet chart
- Horizontal bullet chart

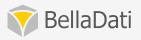

# Working with charts

#### Chart settings

- Drill down
- Conditional formatting
- Select indicators or create new
- Date/time axis
- Chart appearance
- Change chart type
- Set time interval

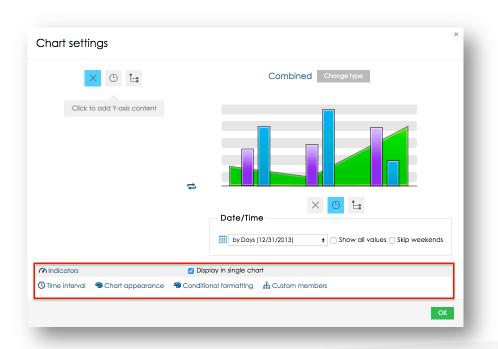

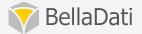

# Working with charts

#### In-chart operations:

- Sort results
- Quickly change indicators
- Drill-down
- Translation and appearance
- Display source data
- Comments
- Apply filter on associated views

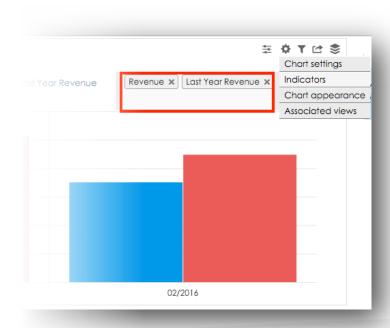

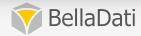

# Chart appearance

#### Chart appearance

- Specify Color theme and Title color
- Separate to columns
- Value range
- Chart axis: Hide X axis, Hide Y axis
- Members on horizontal axis
- Group values
- x/y axis label
- Show values
- Agenda positioning

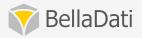

### Working with KPI labels

KPI labels allow you to clearly monitor important indicator values

- KPI label settings
  - Add to dashboard
  - Select indicators or create new
  - Setup conditional formatting
  - Move, clone and delete KPI label
  - Label appearance (size, color, shape symbol)

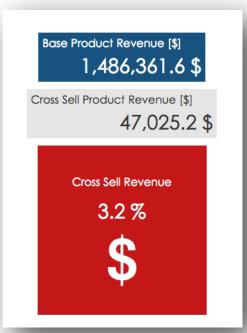

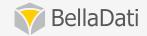

### Time interval

- · Defines time period which will be displayed in the view
- Available in charts, tables and KPI labels
- Different interval types
- Specify date aggregation
- Specify time aggregation

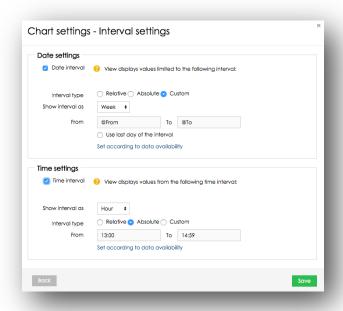

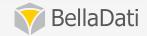

### Working with GEO maps

- GEO map allows to observe data on interactive map
- GEO map settings
  - Select indicator or create new
  - Setup drill-down settings (used drill down, places definition, map provider)
  - Add to dashboard
  - Define Date/time interval

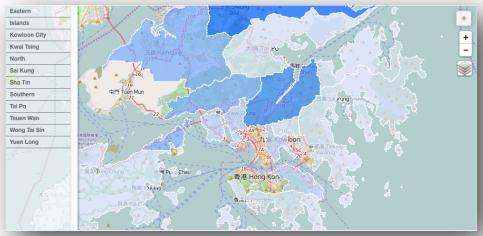

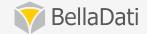

### Place definition

- Define the place definition
  - attribute maintains the indicator categorization
  - place definition keeps pairs of location identification and its

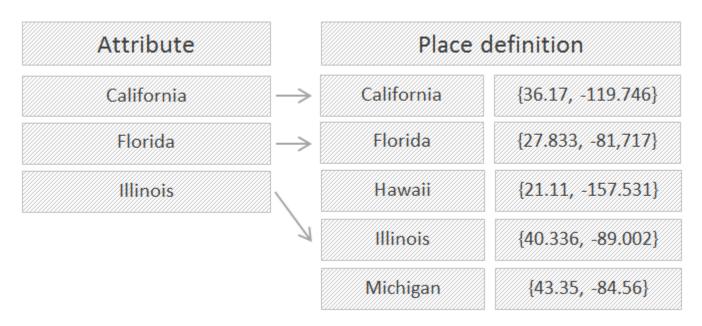

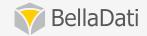

### Working with custom content

- Rich text editor available
- Switch to HTML mode to embed videos, pictures, etc.
- Display views from other reports using the iFrames

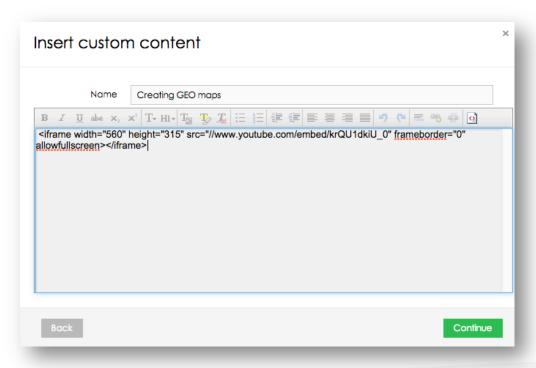

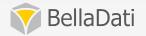

### Working with filter views

- Create custom component which allow you to filter report
- No need to open Filters and variables panel

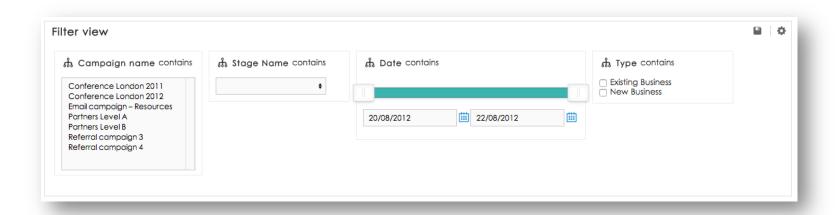

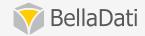

### Applying variables in indicators

- Syntax to reference variable: @parameter
- Supported in autocomplete
- Can serve as basic planning and forecasting tool

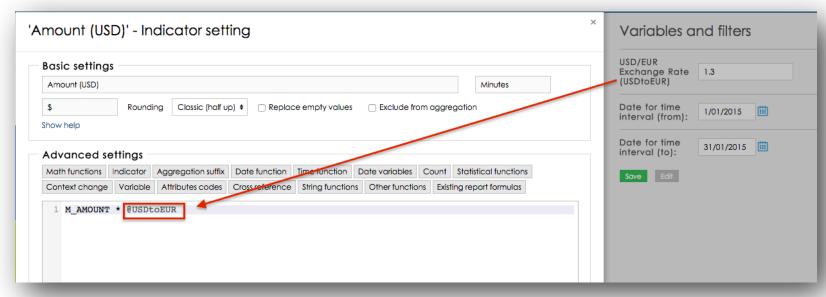

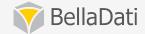

### Applying variables in date/time

- Syntax to reference variable: @parameter
- Need to select custom interval type

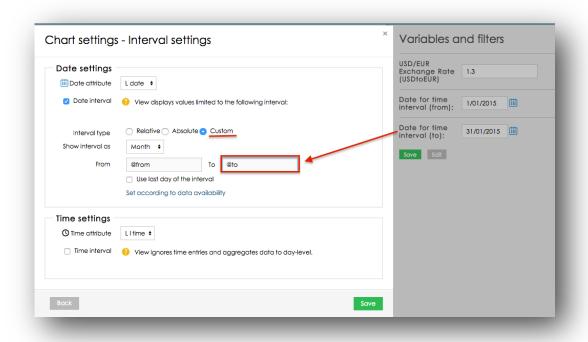

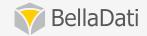

### Applying filters

- Can be applied as global filters or apply to one view only
- Can be changed from variables panel
- Can be displayed as custom components (select, multiselect, check box, radio)
- Available or selected values

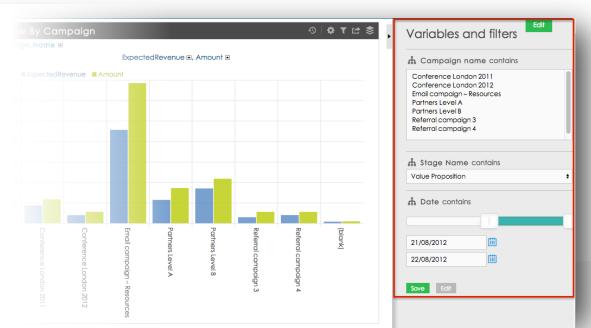

### Report comments, attachments

- Comments for the whole report
- Comments on numbers directly in tables and charts
- You can track the conversion on the dashboard

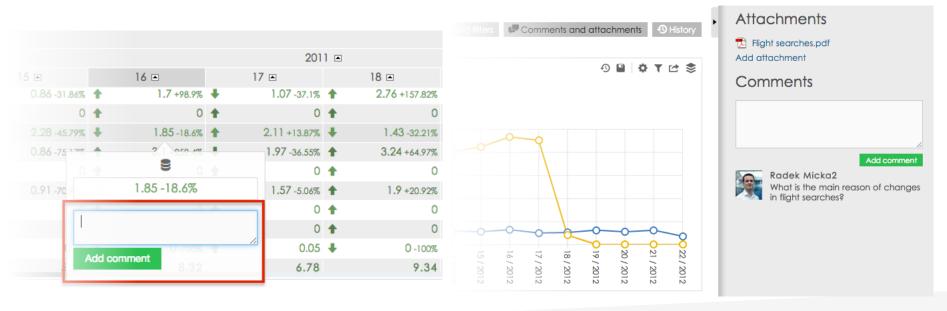

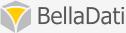

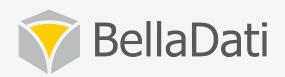

# Q&A

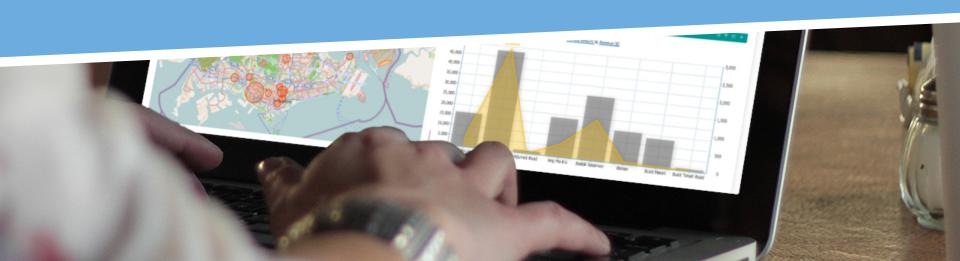